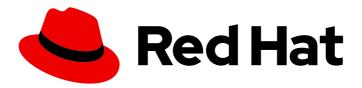

# **OpenShift Container Platform 4.6**

# Managing cost data using tagging

Organize resources and allocate costs with tags

# OpenShift Container Platform 4.6 Managing cost data using tagging

Organize resources and allocate costs with tags

# **Legal Notice**

Copyright © 2021 Red Hat, Inc.

The text of and illustrations in this document are licensed by Red Hat under a Creative Commons Attribution–Share Alike 3.0 Unported license ("CC-BY-SA"). An explanation of CC-BY-SA is available at

http://creativecommons.org/licenses/by-sa/3.0/

. In accordance with CC-BY-SA, if you distribute this document or an adaptation of it, you must provide the URL for the original version.

Red Hat, as the licensor of this document, waives the right to enforce, and agrees not to assert, Section 4d of CC-BY-SA to the fullest extent permitted by applicable law.

Red Hat, Red Hat Enterprise Linux, the Shadowman logo, the Red Hat logo, JBoss, OpenShift, Fedora, the Infinity logo, and RHCE are trademarks of Red Hat, Inc., registered in the United States and other countries.

Linux <sup>®</sup> is the registered trademark of Linus Torvalds in the United States and other countries.

Java <sup>®</sup> is a registered trademark of Oracle and/or its affiliates.

XFS <sup>®</sup> is a trademark of Silicon Graphics International Corp. or its subsidiaries in the United States and/or other countries.

MySQL <sup>®</sup> is a registered trademark of MySQL AB in the United States, the European Union and other countries.

Node.js ® is an official trademark of Joyent. Red Hat is not formally related to or endorsed by the official Joyent Node.js open source or commercial project.

The OpenStack <sup>®</sup> Word Mark and OpenStack logo are either registered trademarks/service marks or trademarks/service marks of the OpenStack Foundation, in the United States and other countries and are used with the OpenStack Foundation's permission. We are not affiliated with, endorsed or sponsored by the OpenStack Foundation, or the OpenStack community.

All other trademarks are the property of their respective owners.

# **Abstract**

This guide explains how tagging works in cost management, and outlines strategies for managing your cost data with tags and labels.

# **Table of Contents**

| CHAPTER 1. MANAGING COST DATA USING TAGGING               | 3  |
|-----------------------------------------------------------|----|
| CHAPTER 2. PLANNING YOUR TAGGING STRATEGY                 | 4  |
| 2.1. WHY USE TAGS?                                        | 4  |
| 2.2. CONSIDERATIONS FOR YOUR TAGGING STRATEGY             | 4  |
| CHAPTER 3. CONFIGURING TAGS AND LABELS IN COST MANAGEMENT | 6  |
| 3.1. HOW COST MANAGEMENT ASSOCIATES TAGS                  | 6  |
| 3.1.1. Tag matching hierarchy in cost management          | 6  |
| 3.1.1.1. Direct resource matching (instance ID)           | 7  |
| 3.1.1.2. Special OpenShift tags                           | 7  |
| 3.1.1.3. Custom tags                                      | 7  |
| 3.2. CONFIGURING TAGS ON YOUR SOURCES                     | 8  |
| 3.2.1. Adding tags to an AWS resource                     | 8  |
| 3.2.2. Adding tags to an Azure resource                   | 8  |
| 3.2.3. Viewing labels in an OpenShift namespace           | 9  |
| 3.2.3.1. Enabling OpenShift tag grouping                  | 9  |
| CHAPTER 4. VIEWING AND EXPORTING YOUR COST DATA           | 10 |
| 4.1. FILTERING YOUR COST DATA VIEW                        | 10 |
| 4.2. GROUPING COST DATA BY TAG CATEGORY                   | 10 |
| 4.3. EXPORTING COST DATA TO A REPORTING TOOL              | 12 |
| CHAPTER 5. ADDITIONAL RESOURCES                           | 13 |
| 5.1. TAG SPECIFICATIONS BY SOURCE TYPE                    | 13 |
| 5.2 FURTHER READING                                       | 14 |

# **CHAPTER 1. MANAGING COST DATA USING TAGGING**

This guide explains in depth how tagging works in cost management, and how you can use tagging to best organize and view your resources to manage your costs.

If you have a suggestion for improving this guide or have found an error, please submit a Bugzilla report at <a href="http://bugzilla.redhat.com">http://bugzilla.redhat.com</a> against *Cloud Software Services (cloud.redhat.com)* for the **Cost Management** component.

# **CHAPTER 2. PLANNING YOUR TAGGING STRATEGY**

# 2.1. WHY USE TAGS?

Tags allow you to differentiate and allocate costs between various parts of your environment for a more accurate view of your cost data.

As a business service can be supported by many projects and technical services (for example, environment, region, cost center), tags provide clarity by mapping business concepts to reports.

Tagging can be used to split resources, such as a shared cluster that will be used by many services to provide different business capabilities. For example, an AWS account can run different services for different projects.

Tags also help you identify relationships between sources, allowing you to group applications across multiple clusters that are tagged with the same environment, cost center or team. Tagging also helps identify dependencies, such as the link between an RDS database and the OpenShift project using it.

# 2.2. CONSIDERATIONS FOR YOUR TAGGING STRATEGY

When planning your tagging strategy, these considerations can help you decide how to organize and report costs for your sources.

# Map business to reporting

Define the business perspectives you want to report on. For example, your taxonomy for cost management could consider these different perspectives:

#### Ownership and usage:

Defining the owner and the user of the resource: for example, the unique identifier of the user who requested the resource, and the one that is actually consuming the resource.

#### Tenancy:

If your environment is shared, it can be beneficial to understand which group or business unit has requested the resource. When the user is part of different groups, one group needs to be selected. For cost reporting, you can achieve this in many cases using cost center; but department, project, partner are also good candidates.

#### Location:

For organizations with software deployed globally, cloud providers already identify the region where your resources are running, but your private cloud may be different.

#### **Environment or stage:**

You may want to differentiate between development and production, so that different cost decisions can be made depending on the environment where you are creating or running the resources. If your development pipeline already includes stages, such as development, testing, staging, pre-production and production, this is a good candidate.

# Application / Project / Service / Event:

Perhaps your environment is providing a service, such as a group of transient resources for an event (for example, your yearly customer-focused conference). You could even include the application version.

#### Standardize your labels

Consistency is the most important aspect of a tagging strategy to deliver accurate and comparable cost reporting results.

Create a clear tagging policy that defines what resources need to be tagged, what tags are mandatory and what tags are optional, making sure that there is no room for interpretation.

If the values need to be chosen between a list, make sure that those values are defined, consistent, and easily accessible, or that the list is presented to the user. For example, if you are defining development with the key "Development", do not also use variations such as "Dev", "DEV", or "R&D" to also identify resources as "Development".

#### Tag all elements on your sources (manually or through automation)

Since untagged resources cannot be reported, tag as many elements as possible, ideally using automation to prevent human error. Sources have different automation features to take advantage of for tagging:

- In Azure, you can use Azure Policies to enforce tagging rules and conventions and avoid
  resources being deployed that do not comply with your expectations. You can create a policy
  that automatically applies necessary tags during provisioning, that enforces a predefined
  format for dates, or that makes some tags mandatory for some resource type.
- In AWS, you can use IAM policies for the same. Additionally, you can use an automation tool such as Ansible to add the necessary tags during provisioning and to make sure that all the resources have been properly tagged.
- OpenShift Container Platform does not presently have a method of automating labelling.

# Review your tags often and refine as needed

Define your tags and use them as early as possible with cost management, even if you need to adjust your tagging scheme afterwards.

Review the resulting reports with your business owner and stakeholders early on to ensure your tags are helping you to generate the desired reports, and review your tagging strategy every few weeks to optimize it.

#### Select your tag terminology

- Name your resources with names that allow you to identify your resources without accessing metadata, and then continue by adding metadata to it. Many clouds have a guide about how to do this properly; see Chapter 5, Additional resources for links.
- Map your resources into keys and values. Keys will map to perspectives, while values will
  define the different options allowed for each key. In some cases, the value will be Null.

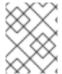

#### **NOTE**

Not all sources allow the same identifiers, and have different limitations. See Section 5.1, "Tag specifications by source type" for limitations by source.

# CHAPTER 3. CONFIGURING TAGS AND LABELS IN COST MANAGEMENT

You must configure tags in each source before cost management can use the tags to automatically organize your cost data.

After adding your sources to cost management:

- 1. Tag or label resources on each of your sources. See Section 3.2, "Configuring tags on your sources".
- 2. (Optional) Enable OpenShift tag grouping to further organize your cost data views for each source. See Section 3.2.3.1, "Enabling OpenShift tag grouping".
- 3. Refine and add to your tags to optimize your view of cost data. See Section 2.2, "Considerations for your tagging strategy".

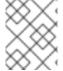

#### **NOTE**

See the *Getting started with cost management* guide for instructions on configuring sources.

# 3.1. HOW COST MANAGEMENT ASSOCIATES TAGS

Tags in AWS and Azure and labels in OpenShift consist of key:value pairs. When the key:value pairs match, the AWS/Azure and OpenShift costs are automatically associated by cost management. Tag matching in cost management is not case sensitive: for example, an AWS resource tagged *APP* and an OpenShift resource tagged *app* are a match:

Table 3.1. Example: Tag matching

| Source and resource type | Key | Value           |
|--------------------------|-----|-----------------|
| AWS resource (RDS)       | APP | Cost-Management |
| OpenShift pod            | арр | cost-management |

If an AWS resource tag matches with multiple OpenShift projects, the cost and usage of that resource are split evenly between the matched projects.

Note that this is not the case with AWS compute resources that are matched via the instance ID-node relationship. In that case, cost and usage are broken down using information about a project's resource consumption within the OpenShift cluster.

By default, cost management tracks AWS compute usage and costs by associating the Amazon EC2 instance ID or Azure virtual machine instance ID with the OpenShift Container Platform node running on that instance.

# 3.1.1. Tag matching hierarchy in cost management

To identify your OpenShift resources running on AWS or Azure instances, cost management matches tags between sources in the following order:

- 1. Direct resource matching (AWS EC2 instance ID or Azure virtual machine instance ID)
- 2. Special OpenShift tags
- 3. Custom tags

# 3.1.1.1. Direct resource matching (instance ID)

The sources apply these identifiers automatically. This form of tagging provides a direct link between Azure or AWS instances and OpenShift nodes.

AWS assigns every EC2 instance a resource identifier (a number such as **i-01f44b3d90ef90055**). OpenShift nodes are matched directly to the AWS EC2 instance the cluster is running on using the AWS resource identifier. The OpenShift reports in cost management (generated from Prometheus data) include this identifier for nodes. Similarly in Azure, each virtual machine instance ID is included in the OpenShift reports for cost management.

# 3.1.1.2. Special OpenShift tags

There are three special-case AWS tags you can use to associate cost with OpenShift:

- openshift\_cluster
- openshift\_node
- openshift\_project

These tags have matching priority over custom tags, and are especially useful in differentiating the costs of different OpenShift clusters running on the same AWS instance.

To use this tagging method to identify an OpenShift cluster, tag your AWS instance with the key **openshift\_cluster**, and provide the OpenShift source name as the value. In the following example, the name of OpenShift source in the cost management application is **dev-cluster**:

Table 3.2. Example: Special OpenShift tags

| Source and resource type | Key                                                                                                    | Value           |
|--------------------------|----------------------------------------------------------------------------------------------------|-----------------|
| AWS resource (RDS)       | openshift_cluster                                                                                              | dev-cluster     |
| OpenShift cluster        | No tags needed. This will match if the name of the OpenShift source in cost management is <b>dev-cluster</b> . | No tags needed. |

#### **3.1.1.3. Custom tags**

You can use any key:value combination as tags, and cost management will associate identical tag key and values together. You can then group costs by tag key, account, service, region, and more to view your costs and charge for that tag.

Table 3.3. Example: Custom tags

| Source and resource type | Key  | Value       |
|--------------------------|------|-------------|
| AWS resource (RDS)       | team | engineering |
| OpenShift pod            | team | engineering |

# 3.2. CONFIGURING TAGS ON YOUR SOURCES

In order to control which tags cost management imports, activate or enable the tags you want to view by source:

- AWS tags must be activated, and are then selected and exported to cost management in the Cost and Usage report. See Activating AWS tags for cost management in the Getting started with cost management guide for instructions.
- Azure tags are exported to cost management in the cost export report configured in Configuring a daily Azure data export schedule in Getting started with cost management.
- OpenShift Container Platform labels are exported by Metering and included in the metrics reports that cost management uses as input. Enable tag key grouping in the *cloud.redhat.com* application settings to specify which tags to group your cost data by. See Section 3.2.3.1, "Enabling OpenShift tag grouping" for instructions.

# 3.2.1. Adding tags to an AWS resource

Amazon creates certain identifiers automatically, like the EC2 instance resource identifier (a number such as **i-123456789**), which cost management uses similarly to a tag.

You can also add your own tags at the individual resource level. These tags must be activated for Cost and Usage Reporting to export them to the cost management application.

Configure AWS tags for cost management using the following steps:

### **Procedure**

- Create and apply tags to your AWS resources.
   See User-Defined Cost Allocation Tags in the AWS documentation for instructions.
- 2. Activate the tags you want to be collected by the cost management application via the Cost and Usage Report. In the AWS Billing console, select the tags you want to activate from the Cost Allocation Tags area.

See Activating the AWS-Generated Cost Allocation Tags in the AWS documentation for instructions.

# 3.2.2. Adding tags to an Azure resource

Adding an Azure source creates identifiers for virtual machine instances automatically, which cost management uses similarly to tags to associate Azure resources to related OpenShift resources.

You can also add your own tags in Azure at the individual resource level.

Create and apply Azure tags for cost management using the instructions in the Azure documentation: Use tags to organize your Azure resources and management hierarchy.

# 3.2.3. Viewing labels in an OpenShift namespace

The AWS or Azure tag equivalent in OpenShift is a label, which also consists of a key:value pair. Cost management collects OpenShift tag data from nodes, pods, and persistent volumes (or persistent volume claims) using Prometheus metrics and Operator Metering.

To view the available tags, navigate to a resource in the OpenShift web console. Any assigned labels are listed under the **Labels** heading, for example: *openshift.io/cluster-monitoring=true*.

# 3.2.3.1. Enabling OpenShift tag grouping

By default, cost management groups OpenShift cost data by cluster, node, and project on the **OpenShift details** page. Grouping data by tag key can be useful to further customize your view.

To group your cost data by tag key, you must enable the tag keys in the cloud.redhat.com application settings.

#### **Prerequisites**

• You must have Organization Administrator privileges to change these settings in cost management. See Limiting access to cost management resources in *Getting started with cost management* for more information about user roles and access.

#### **Procedure**

To enable OpenShift tag keys for grouping:

- 1. Click (Settings) to navigate to Applications > Cost management.
- 2. Click Enable OpenShift labels.
- 3. Select the keys you want to group by in the cost management application from the **Available**Tags list, and use the arrows to move the tags to the Enabled Tags list.
- 4. Click **Submit** to save your changes.

# Verification steps

The enabled tag keys will now be available to group costs by from the **OpenShift details** area of cost management, in the **View by** list. For example, when you choose **View by: Tag**:

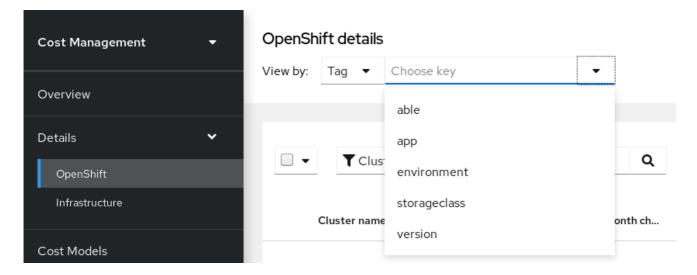

# CHAPTER 4. VIEWING AND EXPORTING YOUR COST DATA

# 4.1. FILTERING YOUR COST DATA VIEW

Tags allow you to customize your view of cost data. You can view resources by type (for example, project, node, cluster) or tag or label in order to investigate why certain resources show an increase in cost, or when data looks abnormal.

This example shows how to see how much each OpenShift project within a cluster is costing.

# **Prerequisites**

- Your OpenShift cluster added as a cost management data source. See Adding an OpenShift
  Container Platform source to cost management in Getting started with cost management for
  instructions.
- Your cloud infrastructure account added as a cost management data source. See Adding sources to cost management in *Getting started with cost management* for instructions for your cloud provider type.
- Configure tags on your sources. For tips and configuration instructions, see Section 3.2, "Configuring tags on your sources".

#### Procedure

- 1. From the OpenShift details menu, click the filter button and select Tag.
- 2. In the **Choose key** dropdown list, select the key to filter by. For example, select *environment* to view clusters with the *environment* tag. Selecting a tag key reveals another dropdown to choose the value to filter by.
- 3. In the **Choose value** dropdown list, select one or more values to filter by. For example, select *qe* and *dev* to show cost data for OpenShift projects with these tags.
- 4. To view more information about each project:
  - Click the arrow icon for each resource to see more information such as the cluster(s) the resource belongs to, and CPU and memory usage, limits, and requests.
  - Click (more options) to reveal more viewing options:
    - Click **View price lists** to see rates applied to the OpenShift metrics to calculate the costs.
    - Click **View historical data** to open the daily usage comparison view, which compares usage, request, and limits by day between months for that resource.
    - Click View all projects or View all tags to see related resources and metadata.
- 5. Click **Clear all filters** to reset your OpenShift details view.

# 4.2. GROUPING COST DATA BY TAG CATEGORY

You can group resources by tag category to further investigate your cost data.

Grouping and filtering is useful for finding the root cause of a cost or problem, or investigating part of the environment that acts independently of the rest, such as a cost center or an specific environment.

This allows you to hide information about the rest of the environment to help avoid unneeded complexity in cost data results and allow you to find the desired information, which can otherwise be hidden among other data.

This example shows how an educational course provider who is running a lab environment on OpenShift Container Platform can use tag grouping to filter cost information by student and course.

# Prerequisites

- Your OpenShift cluster added as a cost management data source. See Adding an OpenShift
   Container Platform source to cost management in Getting started with cost management for
   instructions.
- Your cloud infrastructure account added as a cost management data source. See Adding sources to cost management in *Getting started with cost management* for instructions for your cloud provider type.
- Configure tags on your sources. For tips and configuration instructions, see Section 3.2, "Configuring tags on your sources".
- OpenShift tag grouping enabled. See Section 3.2.3.1, "Enabling OpenShift tag grouping" for instructions.

#### Procedure

- 1. From the **OpenShift details** page in the **Group cost by:** field, select the tag key to group the cost by. In this case, select *Tag Key:user* to show results grouped by student user.
- 2. In the filter area, select Tag.
- 3. In the **Choose key** list, select the tag key *user*.
- 4. In the **Choose value** dropdown list, check the values *course\_id* and *course\_type* to identify how many students have taken the course X and the costs for that course.
- 5. To view more information about each resource, for example, how much course X has cost:
  - Click the arrow icon for each resource to see more information such as the cluster(s) the resource belongs to, and CPU and memory usage, limits, and requests.
  - Click **View Historical Data** to open the daily usage comparison view, which compares by month the usage, request, and limits per day for that resource.
  - Click (more options) to reveal more viewing options:
    - Click **View historical data** to open the daily usage comparison view, which compares usage, request, and limits by day between months for that resource.
    - Click **Export data** to create a .csv file for for reporting. Specify a daily or monthly aggregate and click **Generate and download**.
- 6. Click Clear all filters to reset your OpenShift details view.

# 4.3. EXPORTING COST DATA TO A REPORTING TOOL

Tags allow you to customize your view of cost data. This is useful when you want to investigate further why certain resources show an increase in cost, or data looks abnormal.

This example shows how to view data for specific OpenShift resources, and export the data to your desired reporting tool.

# **Prerequisites**

- Your OpenShift cluster added as a cost management data source. See Adding an OpenShift
   Container Platform source to cost management in Getting started with cost management for
   instructions.
- Your cloud infrastructure account added as a cost management data source. See Adding sources to cost management in Getting started with cost management for instructions for your cloud provider type.
- Configure tags on your sources. For tips and configuration instructions, see Section 3.2, "Configuring tags on your sources".

#### **Procedure**

- 1. From the **OpenShift details** menu, click the filter button and select **Tag**.
- 2. In the **Choose key** dropdown list, select the key to filter by. For example, select *version*. Selecting a tag key reveals another dropdown to choose the value to filter by.
- 3. In the **Choose value** dropdown list, select one or more values to filter by. For example, select *qe* and *dev* to show cost data for OpenShift resources with these tags.
- 4. To export data about your resources, check the boxes next to each resource you want to export data for. Click **Export** to open the export options dialog.
- 5. Specify a daily or monthly aggregate and click **Generate and download**.

The CSV file will download to your local system, and you can use it in your desired reporting tool.

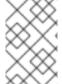

#### NOTE

You can also export your data as a .csv file from the menu on each resource. (more options) > Export data

Click Clear all filters to reset your OpenShift details view.

# **CHAPTER 5. ADDITIONAL RESOURCES**

# 5.1. TAG SPECIFICATIONS BY SOURCE TYPE

Tagging standards differ between source types. To use the same tags/labels across sources, you must use the most common of all the restrictions across the different providers.

The following table summarizes tagging and labelling criteria across AWS, Azure and OpenShift Container Platform 4:

Table 5.1. Tagging specifications by source

| Criteria             | AWS                                                                                                    | Azure                                                                                                    | Red Hat OpenShift                                                                                                    |
|----------------------|----------------------------------------------------------------------------------------------------|----------------------------------------------------------------------------------------------------|----------------------------------------------------------------------------------------------------|
| Name                 | Tags                                                                                                    | Tags                                                                                                    | Labels                                                                                                    |
| Format               | Key & value                                                                                                    | Name & value                                                                                                    | Key & value Keys:<br>[prefix/]name Prefix:<br>must be a DNS<br>subdomain                                                                                                    |
| Allows empty value   | Yes                                                                                                    | Yes                                                                                                    | Yes                                                                                                    |
| Unique label per key | Yes                                                                                                    | Yes                                                                                                    | Yes                                                                                                    |
| Case sensitive       | Yes                                                                                                    | No                                                                                                    | Yes                                                                                                    |
| Limit per resource   | 50                                                                                                    | 50 (15 for storage)                                                                                                    | N/A                                                                                                    |
| Length of key        | 128                                                                                                    | 512 (128 for storage)                                                                                                    | 253(prefix) / 63(name)                                                                                                    |
| Length of value      | 256                                                                                                    | 256                                                                                                    | 63                                                                                                    |
| Allowed characters   | Letters, numbers, and spaces representable in UTF-8, and the following characters: + - = : / @                 | Tag names cannot contain these characters: <, >, %, &, ∖ ?,                                                                                      | The name segment is required and must be 63 characters or less, beginning and ending with an alphanumeric character ([a-z0-9A-Z]) with dashes (-), underscores (_), dots (.) and alphanumerics between |
| Restrictions         | The prefix "aws:" is reserved. Tags applied to EC2 can use any character. Not all resource types support tags. | Not all resource types support tags. Generalized VMs do not support tags. Tags applied to the resource group are not inherited by the resources. | Prefixes kubernetes.io/<br>and k8s.io/ are<br>reserved. Not all<br>resource types support<br>tags.                                                                                                    |

| Criteria | AWS                                                                                                | Azure                                                   | Red Hat OpenShift                                                                       |
|----------|----------------------------------------------------------------------------------------------------|---------------------------------------------------------|-----------------------------------------------------------------------------------------|
| Notes    | You need to select the tag keys that will be included in cost and usage files and billing reports. | You can use a JSON string to go over the limit of keys. | If the prefix is omitted,<br>the label Key is<br>presumed to be private<br>to the user. |

# 5.2. FURTHER READING

The following links provide further guidance on tagging for each source type.

# AWS:

- AWS tagging strategies
- IAM: Add a specific tag with specific values

# OpenShift:

- Kubernetes labels and selectors
- Kubernetes user guide: labels

#### Microsoft Azure:

- Azure resource naming and tagging decision guide
- Azure recommended naming and tagging conventions
- Use tags to organize your Azure resources and management hierarchy
- Enforce tags in Azure resource groups